## **Waukee Beyond the Bell Summer Program How to Pick Weeks of Care in Parent Portal**

**Select the weeks of care your student is expected to attend by visiting: https://waukee.RevTrak.net**

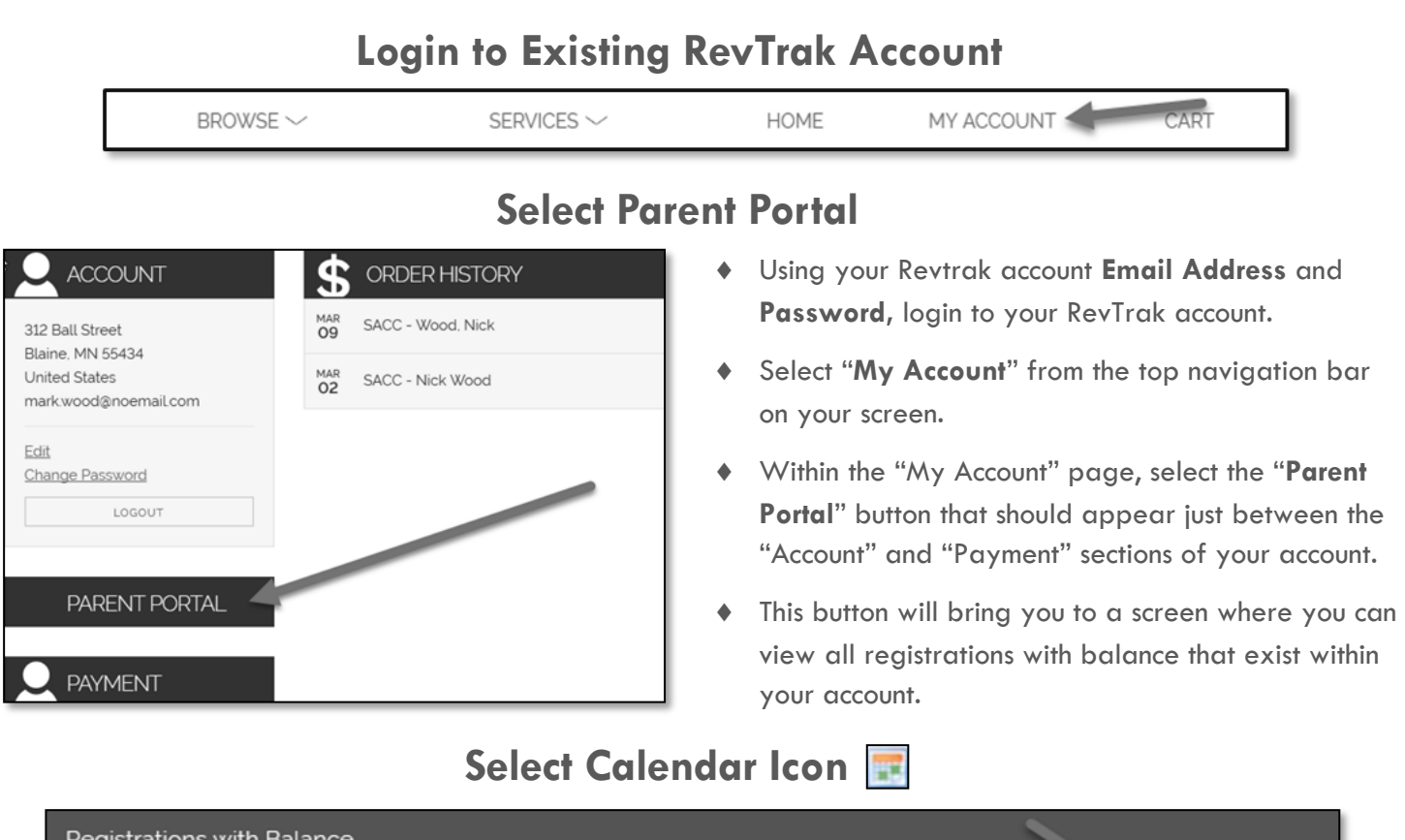

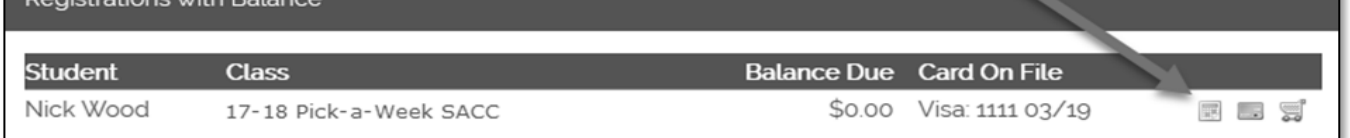

## **Select Weeks of Future Attendance**

- A calendar will appear where you can select the "Attend Other" checkbox next to the each week your student is expected to attend. (All selections are saved in real-time)
- Once you have selected all necessary weeks, close out of the window.

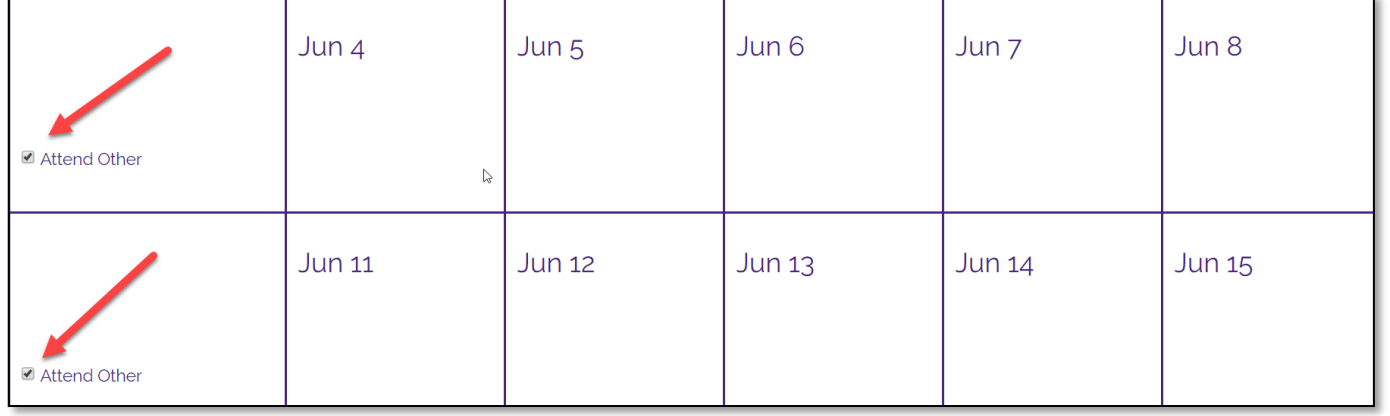